## **BAB V**

## **IMPLEMENTASI KARYA**

Dalam bab V ini akan dijelaskan dari bab sebelumnya tentang produksi dan pasca produksi. Dalam bab ini akan dijelaskan secara lebih detail dari setiap *screen Shoot* kegiatan dalam produksi dan pasca produksi dalam pembuatan *animasi 3D mesin daur ulang sampah* PT. Semen Indonesia

## **5.1 Proses Produksi Pembuatan Animasi 3D**

Berikut akan ditampilkan beberapa gambar proses persiapan pembuatan *animasi 3D mesin daur ulang sampah* PT. Semen Indonesia:

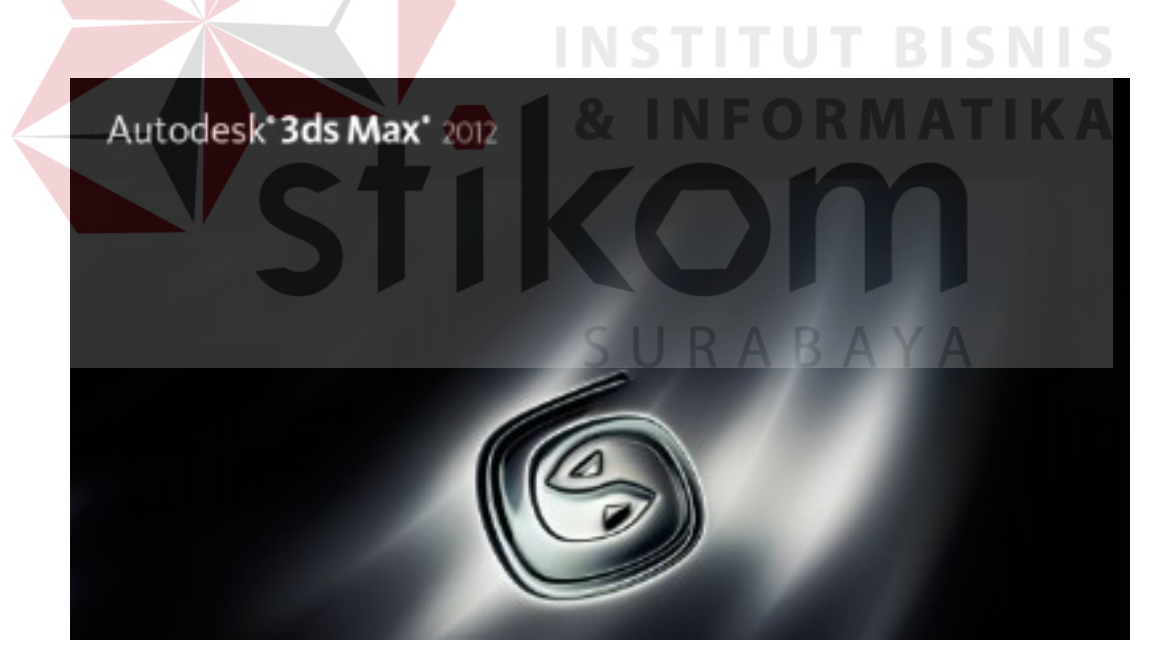

Gambar 5.1 Logo Software Autodesk 3ds Max 2012 (Sumber: *Screenshot Pribadi*)

Dalam gambar 5.1 Menunjukan logo *software* yang digunakan yaitu Autodesk 3ds Max 2012 ini memang sudah biasa digunakan untuk proses *editing anmasi 3D.* Untuk dapat menggunakan *software* ini memang dibutuhkan *Personal*  *Computer* (*PC*) atau *Laptop* dengan spesifikasi tinggi karena dibutuhkan tenaga cukup besar untuk dapat menghasilkan film khususnya model atau karakter, Autodesk 3ds max 2012 memberikan fitur yang cukup lengkap untuk modeling permukaan dasar karakter secara keseluruhan.

Kelebihan program ini adalah proses pembuatan animasi yang relatif lebih mudah dibandingkan perangkat 3D lainnya. Sedangkan fitur baru yang ditawarkan Autodesk 3ds max 2012 adalah kemampuan bipped dan skinning yang telah jauh meningkat disbanding produk sebelumnya dan dapat membantu mempercepat pravisualisasi virtual dan pembuatan alur film, sedangkan user interface yang baru membantu meningkatakan efisiensi dan kreativitas animator.

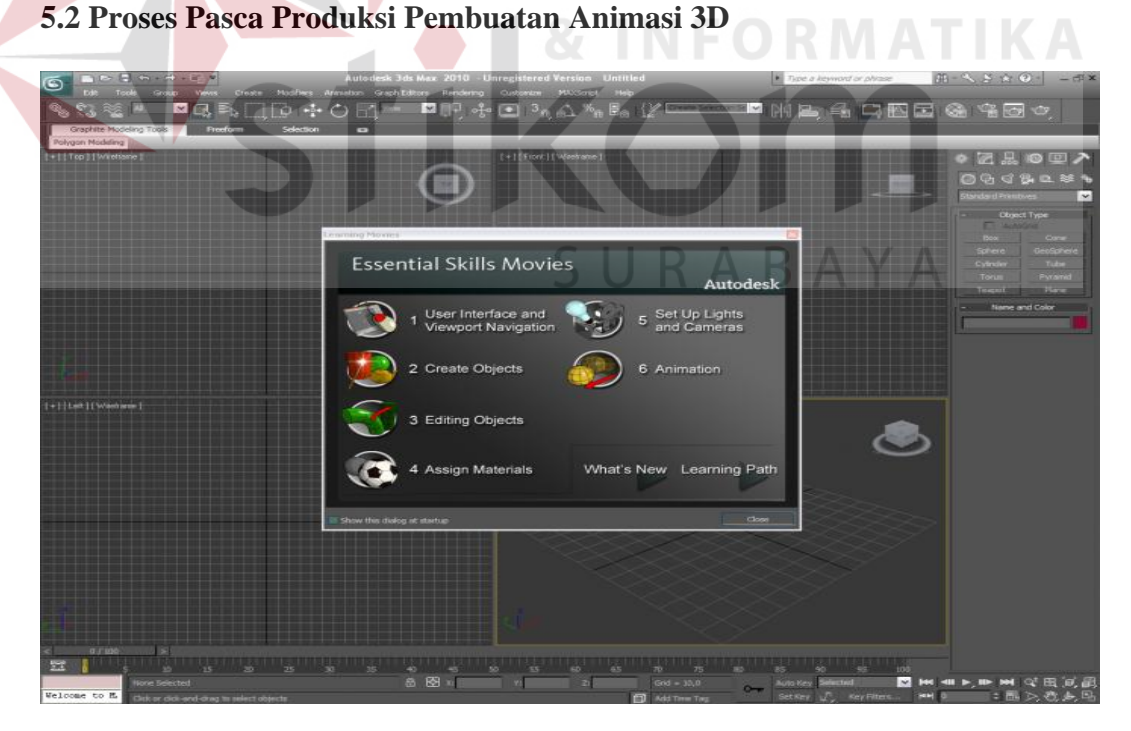

Gambar 5.2 Tampilan Area kerja Autodesk 3ds Max 2012 (Sumber: *Screenshot Pribadi*)

Gambar 5.2 adalah area dimana proses *editing* berlangsung. Untuk melakukan *editing animasi 3D*, maka langkah awal yang dilakukan adalah membuat model bangun sama persis dengan mesin daur ulang sampah.

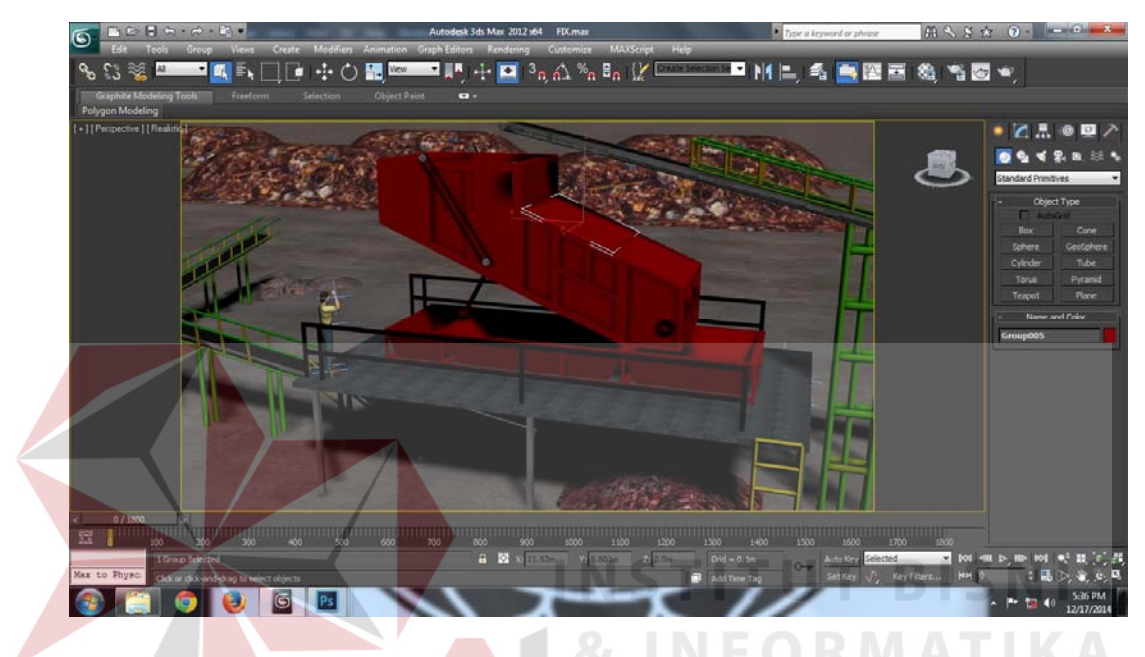

Gambar 5.3 proses pembuatan modelling (Sumber: *Screenshot Pribadi*)

Gambar 5.3 menunjukan proses pembuatan modelling mesin daur ulang

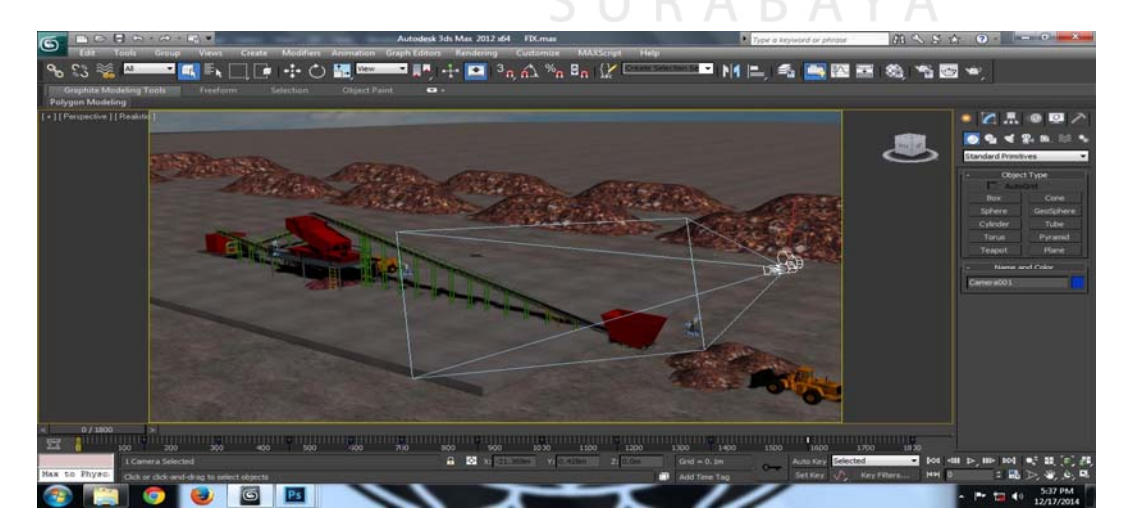

sampah untuk menyesuaikan dengan apa yang di inginkan.

Gambar 5.4 menganimasikan kamera (Sumber: *Screenshot Pribadi*)

 Pada Gambar 5.4 menunjukan saat menganimasikan *kamera* untu menunjukan rancangan mesin daur ulang sampah dengan jelas dan mudah di pahami orang.

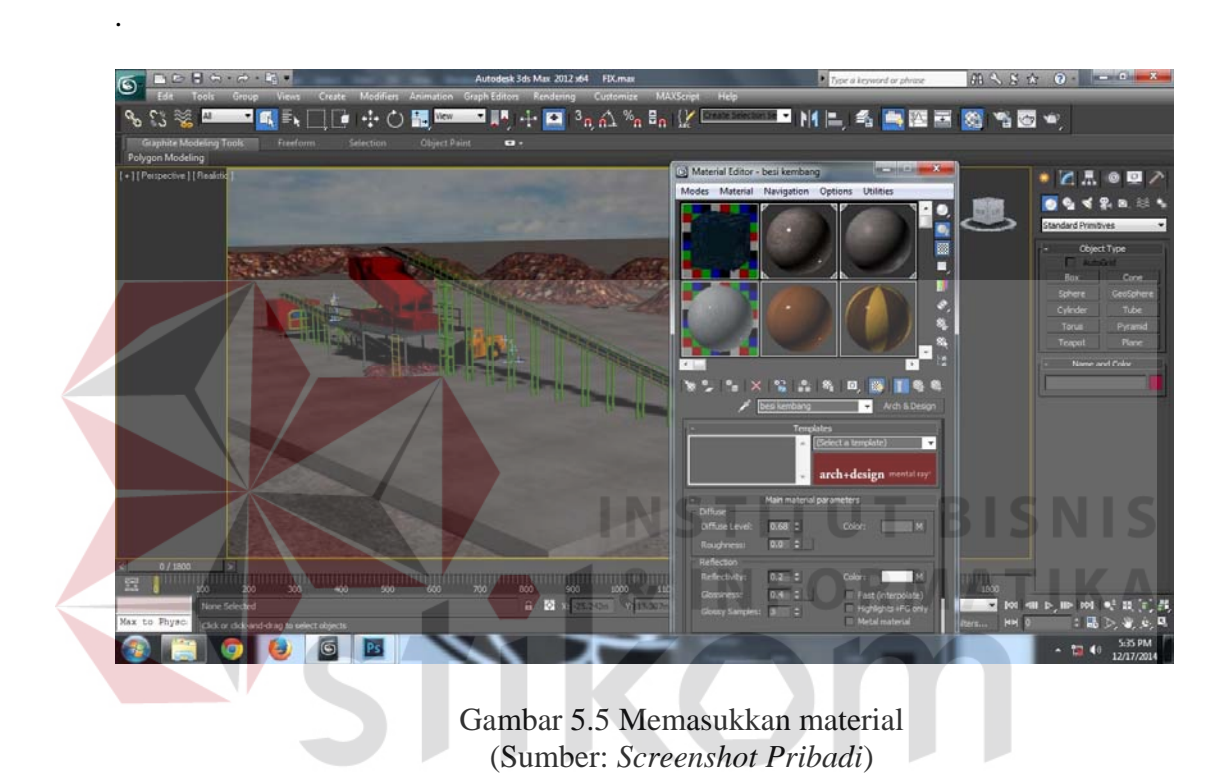

Pada gambar 5.5 Menunjukan proses Memberi *material,* guna material sendiri untuk memberikan tekstur agar menyerupai besi, tanah dan lain-lain.

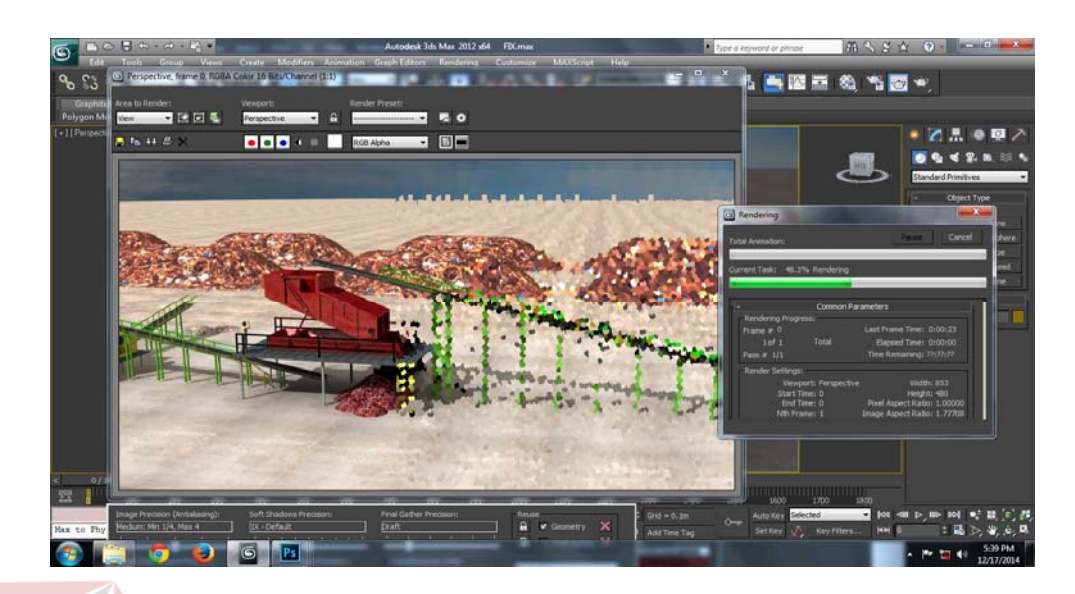

Gambar 5.6 proses *Render* image (Sumber: *Screenshot Pribadi*)

Pada gambar 5.6 Menunjukan proses render animasi , dimana dalam proses ini *modeling* yang sudah di edit menjadi animasi di format ke *video* yang siap tayang. Kegiatan ini biasanya memakan waktu cukup lama karena *PC* atau *Laptop* harus memproses satu per satu isi *timeline* hingga menjadi satu kesatuan *video*, tetapi proses ini bisa lebih cepat apabila *PC* atau *Laptop* yang digunakan spesifikasinya sangat mumpuni untuk *render video.***BAYA**